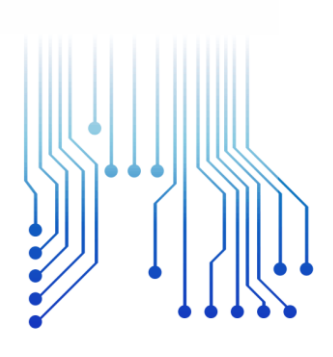

 $U$  F C G **IES LUX LU** 

Universidade Federal de Campina Grande

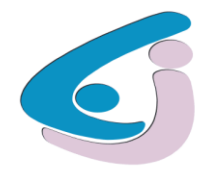

Centro de Engenharia Elétrica e Informática

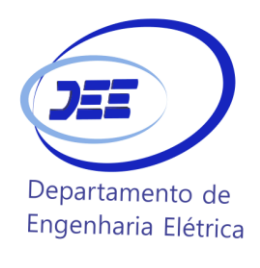

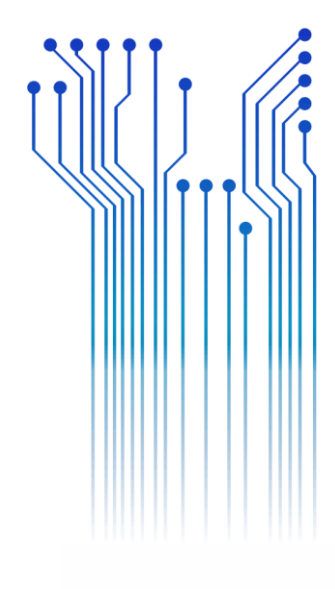

CURSO DE GRADUAÇÃO EM ENGENHARIA ELÉTRICA

RODRIGO MEDEIROS GUERCIO

RELATÓRIO DE ESTÁGIO LABORATÓRIO NACIONAL DE LUZ SÍNCROTRON

> Campina Grande 2018

#### RODRIGO MEDEIROS GUERCIO

#### LABORATÓRIO NACIONAL DE LUZ SÍNCROTRON

*Relatório de Estágio Integrado submetido à Unidade Acadêmica de Engenharia Elétrica da Universidade Federal de Campina Grande como parte dos requisitos necessários para a obtenção do grau de Bacharel em Ciências no Domínio da Engenharia Elétrica.* 

Área de Concentração: Processamento da informação

Orientador: Professor Gutemberg Gonçalves dos Santos Júnior, D. Sc.

> Campina Grande 2018

#### RODRIGO MEDEIROS GUERCIO

#### LABORATÓRIO NACIONAL DE LUZ SÍNCROTRON

*Relatório de Estágio Integrado submetido à Unidade Acadêmica de Engenharia Elétrica da Universidade Federal de Campina Grande como parte dos requisitos necessários para a obtenção do grau de Bacharel em Ciências no Domínio da Engenharia Elétrica.* 

Área de Concentração: Processamento da Informação

Aprovado em  $\frac{1}{2}$  /

**Danilo Freire de Souza Santos, D. Sc.** Universidade Federal de Campina Grande Avaliador

**Professor Gutemberg Gonçalves dos Santos Júnior, D. Sc.** Universidade Federal de Campina Grande Orientador, UFCG

Dedico este trabalho à minha linha namorada, companheira fiel, dedicada, corajosa e exemplar que, como se tudo isso não bastasse, escreve minhas dedicatórias.

# AGRADECIMENTOS

Agradeço primeiramente a Deus pelas oportunidades que coloca em meus caminhos.

Agradeço aos meus pais, Maria Benalva de Medeiros e Francisco Geraldo Guercio por terem colocado em mim como projeto essencial de suas vidas, dedicando todo amor e atenção necessários para que pudesse me tornar uma pessoa mais humana, empática e guerreira. Toda educação e incentivo que me deram foram essenciais para que eu perseguisse os meus objetivos.

Agradeço à minha namorada, Bruna Larissa Lima Crisostomo, por todo amor, por ter sido o meu maior suporte em uma etapa tão árdua, por nunca ter deixado de acreditar em mim e por nunca me deixar perder a motivação.

Agradeço ao meu líder de projeto Narcizo Marques de Souza Neto, por me permitir o desenvolvimento deste trabalho, bem como à equipe de desenvolvimento tecnológico, em especial Ricardo, Bárbara, Jairo, Marcos, Ulisses, Danusa e Kelin, por todo o suporte e pelos direcionamentos.

Agradeço aos professores e funcionários da UFCG, sobretudo aos do Departamento de Engenharia Elétrica, por terem sido solícitos e prestativos, sempre à disposição para ajudar.

Ao meu orientador Gutemberg Gonçalves Júnior, que desde o 2017 orientou-me no âmbito acadêmico, profissional e pessoal, tornando-se um importante apoio durante o final desde curso.

Agradeço a toda a minha família e aos meus amigos que, de forma direta ou indireta, contribuíram para que eu chegasse até aqui.

*"As pessoas costumam dizer que a motivação não dura sempre. Bem, nem o efeito do banho, por isso recomenda-se diariamente."*

Zig Ziglar

.

# RESUMO

A linha de luz EMA (*Extreme condition x-ray Methods of Analysis*) foi projetada para realizar diversos experimentos de difração e de espectroscopia de raios X em materiais sob condições extremas de pressão, temperatura e campo magnético. Devido a possibilidade de diferentes arranjos para o experimento, o controle do processo e da extração de dados experimentais torna-se cada vez mais complexo. Atualmente, a linha de luz XDS (*X-ray Diffraction and Spectroscopy*), a qual dispõe da mesma diretriz de experimentos da EMA, possui um procedimento de monitoramento e de aquisição de dados ineficiente por utilizar diversos softwares não integrados para gerenciar o experimento. Por consequência, o processo não só se torna suscetível aos erros de compatibilidade entre sistemas, mas também torna a experiência do usuário exaustiva. A partir do mapeamento das ferramentas de software e de hardware utilizadas na XDS, da padronização adotada pelos grupos de apoio e instrumentação das linhas de luz, das exigências de sistemas da EMA e, por fim, da experiência de colaboradores em outros síncrotrons, desenvolveu-se o software E-MA para otimizar o processo de realização e de análise de experimentos. Atualmente, o software E-MA dispõe de uma interface para aquisição de imagens de difração integrada ao software Dioptas para o tratamento de dados em tempo real. Além disso, o software E-MA possui uma interface para detecção automática de pressão baseado na luminescência do mineral rubi em tempo real. Por fim, integrado a essa mesma interface, desenvolveu-se uma aba para o controle de um sistema motorizado em que se realiza a variação da pressão nas amostras. Até o momento, o sistema de incremento de pressão descrito está em fase de testes, porém o software E-MA já está sendo utilizado pela comunidade de usuários do LNLS e tem proporcionado não apenas a redução de tempo em cerca de dez vezes no processo de integração dos dados experimentais, mas também trouxe outras funcionalidades gráficas que permitem que os usuário acompanhem a evolução dos resultados em tempo real, o que aumenta a eficiência do tempo de medidas dos usuários e tende a aumentar a produtividade cientifica da linha de luz.

**Palavras-chave:** SCADA, Python, Sistema em Tempo Real, Difração, Espectroscopia.

# SUMÁRIO

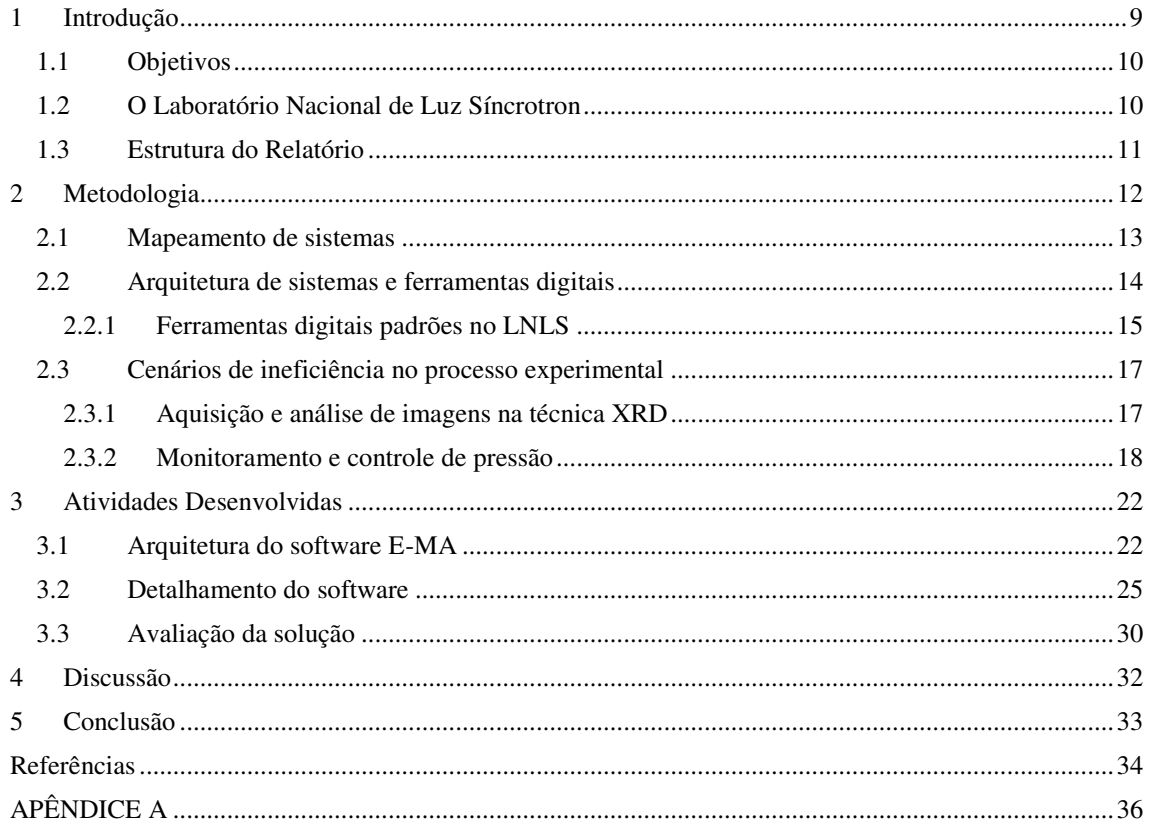

# 1 INTRODUÇÃO

Este documento tem como objetivo descrever a experiência de estágio integrado, do discente Rodrigo Medeiros Guercio, do curso de Engenharia Elétrica da Universidade Federal de Campina grande – UFCG, no Laboratório Nacional de Luz Síncrotron – LNLS, sob supervisão do Líder de Pesquisa Narcizo Marques de Souza Neto.

O estágio integrado teve início no dia 02 de abril de 2018 e encerrou-se dia 14 de dezembro de 2018, totalizando 1496 horas, cumprindo as 660 horas requeridas nos termos desta instituição.

A realização do estágio e o cumprimento de sua carga horária são requisitos para a aprovação na disciplina obrigatória de estágio e, portanto, essenciais para a obtenção de diploma de bacharel em engenharia elétrica. A disciplina tem como finalidade a integração entre o conhecimento adquirido na academia e a prática profissional, possibilitando o reconhecimento de competências e habilidades adquiridas dentro e fora do ambiente acadêmico, permitindo ao aluno conhecer o seu perfil, além de reconhecer e retificar possíveis pontos de deficiência de aprendizagem no conteúdo dos componentes curriculares cursados.

Dentre as atividades desenvolvidas pelo estudante, podem ser destacadas:

- i. Acompanhamento das atividades realizadas na linha de luz;
- ii. Desenvolvimento de um software em Python;
- iii. Levantamento de requisitos de projeto;
- iv. Interação com os usuários;

Nos capítulos a seguir, serão detalhadas as atividades mais significativas que foram realizadas: mapeamento de processos ineficientes, definição de problemas, proposta de solução e implantação de uma solução de software.

### 1.1 OBJETIVOS

Visando atender as necessidades previamente mapeadas pelos colaboradores da linha de luz XDS (*X-ray Diffraction and Spectroscopy*), o objetivo desse trabalho é desenvolver uma solução de software para otimizar o procedimento experimental da linha XDS por meio da automação do processo.

Para atingir o macro objetivo supracitado, metas de desenvolvimento foram determinadas com o intuito de facilitar a implementação da solução. São elas:

- Diagrama de sistemas em foco na XDS;
- Estudo das ferramentas adotadas pelos grupos de apoio;
- Definições de problemas;
- Priorização de problemas a serem resolvidos;
- Implementação de soluções;
- Avaliação de soluções.

### 1.2 O LABORATÓRIO NACIONAL DE LUZ SÍNCROTRON

Em novembro de 2018, o governo federal do Brasil inaugurou o acelerador de partículas chamado Sirius. A nova fonte de luz síncrotron brasileira é um dos mais avançados laboratórios de estudo moleculares no mundo sendo classificado como um sincrotron de quarta geração. Essa estrutura irá abrigar estações de linhas de luz para realização de diversos experimentos com a radiação providente dessa fonte. Uma dessas linhas de luz é a EMA (*Extreme condition x-ray Methods of Analysis*).

A linha de luz EMA foi projetada para realizar diversos experimentos de difração e de espectroscopia de raios X em materiais sob condições extremas de pressão, temperatura e campo magnético. Devido a possibilidade de diferentes arranjos para o experimento, tal como difração de raios X sob altas pressões e baixa temperatura, o controle do processo e da extração de dados experimentais torna-se cada vez mais complexo.

Atualmente, o Brasil possui outro acelerador denominado de UVX. Nesse acelerador, a linha de luz XDS, a qual dispõe da mesma diretriz de experimentos da EMA, possui uma demanda por melhorias nos procedimentos de monitoramento e de aquisição de dados. Tal fato é devido ao uso de diversos softwares não integrados para gerenciar o experimento tornando o sistema suscetível aos erros de compatibilidade entre equipamentos. Além disso, a medida que processo atribui muitas responsabilidades de operação ao usuário, a experiência pode se tornar exaustiva.

Nesse contexto, sabendo da transição de uso entre os aceleradores UVX e Sirius, a instrumentação por trás das linhas de luz precisa evoluir conforme a capacidade produtiva de experimentos fornecida pelo Sirius. Particularmente para esse caso, o tempo na realização de experimentos poderá ter uma redução de até 1000 vezes.

A partir do mapeamento das ferramentas de software e de hardware utilizadas na XDS, da padronização adotada pelos grupos de apoio e instrumentação das linhas de luz, das exigências de sistemas da EMA e, por fim, da experiência de colaboradores em outros síncrotrons, reporta-se neste relatório uma solução de software para atender as necessidades dos usuários do LNLS.

### 1.3 ESTRUTURA DO RELATÓRIO

Este documento está dividido em quatro capítulos, dos quais este é o primeiro, dedicado à introdução. No Capítulo 2 é apresentada a metodologia utilizada no desenvolvimento das atividades do estágio. Em seguida, no Capítulo 3, são apresentadas e detalhadas as atividades desenvolvidas pelo estagiário no âmbito do LNLS. No Capítulo 4 é apresentada a discussão a respeito das atividades desenvolvidas no estágio. Por fim no Capítulo 5, são apresentadas as conclusões obtidas a partir da experiência no Estágio Integrado.

# 2 METODOLOGIA

Durante esse estágio, adotaram-se alguns conceitos de um método chamado *Design Thinking* (INSTITUTE OF DESIGN AT STANFORD, 2010), o qual se baseia em criar soluções por meio da priorização do ponto de vista dos indivíduos que interagem com o sistema em foco. Ilustra-se na Figura 1 as etapas dessa metodologia.

Figura 1: Etapas do Design Thinking.

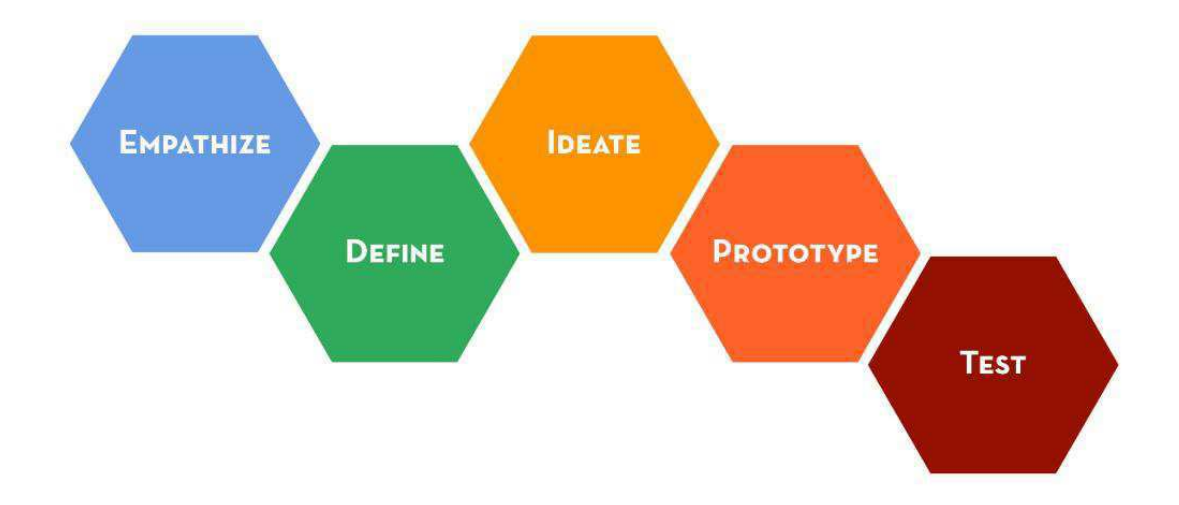

Fonte: (INSTITUTE OF DESIGN AT STANFORD, 2010).

Essa metodologia estabelece cinco etapas para desenvolvimento de uma solução. A primeira etapa consiste no entendimento das necessidades das pessoas envolvidas no projeto. Busca-se, a partir da observação e do diálogo, obter empatia por essas pessoas. Por essa razão, essa etapa é denominada *Empathize*. Posteriormente, inicia-se a fase *Define*, em que problemas são mapeados e definidos de acordo com as conclusões da etapa anterior. Assim que os problemas são determinados, ideias de soluções são geradas com o objetivo de resolver os conflitos encontrados. Essa etapa é a *Ideate*. Por fim, há duas fases que interagem entre si, *Prototype* e *Test*. Em suma, nessas etapas são realizadas as implementações e testes, respectivamente, das soluções selecionas durante a *Ideate*.

No âmbito de desenvolvimento de software, utilizaram-se princípios vistos na metodologia ágil, tais como: mudança de requisitos durante o processo e adoção de estratégias propostas pela equipe de desenvolvimento (SBROCOO e MACEDO, 2012).

Dessa forma, a arquitetura de software foi planejada com o objetivo de prover um sistema capaz de se modificar de acordo com novas demandas dos usuários.

### 2.1 MAPEAMENTO DE SISTEMAS

As principais técnicas experimentais adotadas na linha de luz XDS são a difração e a espectroscopia de raios X sob condições extremas de pressão, de temperatura e de campo magnético. Dentro desse cenário, é possível agrupar uma técnica com uma ou mais variáveis de ambiente com o objetivo de estudar um determinado caso. Dessa forma, é possível obter as seguintes combinações:

- Difração de raios X (XRD) com variação de pressão;
- Difração de raios X (XRD) com variação de temperatura;
- Difração de raios X (XRD) com variação de pressão e temperatura;
- Espectroscopia por absorção raios X (XAS) com variação de pressão;
- Espectroscopia por absorção raios X (XAS) com variação de temperatura;
- Espectroscopia por absorção raios X (XAS) com variação de campo magnético;
- Espectroscopia por absorção raios X (XAS) com variação de pressão e de temperatura;
- Espectroscopia por absorção raios X (XAS) com variação de pressão e de campo magnético;
- Espectroscopia por absorção raios X (XAS) com variação de temperatura e de campo magnético;
- Espectroscopia por absorção raios X (XAS) com variação de pressão, de temperatura e de campo magnético.

Além das situações descritas, ainda há a possibilidade de realizar espectroscopia Raman sob condições extremas (NANOPHOTON, 2016). No entanto, durante o mapeamento das ferramentas adotadas pelos grupos de apoio à instrumentação de linha de luz, relatou-se que os dispositivos presentes para a realização dessa técnica não possuem compatibilidade com os padrões aderidos por esses grupos. Por exemplo, o

controlador da Princeton Instruments modelo ST-133 não possui interface de comunicação para a implementação da arquitetura EPICS (será descrita posteriormente nesse relatório). Por esses motivos, o sistema de hardware e software da técnica de espectroscopia Raman não se tornou prioridade neste projeto.

### 2.2 ARQUITETURA DE SISTEMAS E FERRAMENTAS DIGITAIS

Os grupos de apoio e instrumentação de linha de luz utilizam a arquitetura denominada SCADA (*Supervisory Control and Data Aquisition*) para projetar e gerenciar a dinâmica entre os equipamentos. Por via de regra, os sistemas SCADA possuem funções para a supervisão e o controle de variáveis do processo, tais como velocidade e temperatura de um motor elétrico. Essa arquitetura baseia-se na comunicação entre uma estação remota, denominada RTU (*Remote Terminal Unit*), e uma estação central denominada MTU (*Master Terminal Unit*) (PIRES *et al*., 2004). Ilustra-se na Figura 2 um esquema representativo arquitetura SCADA.

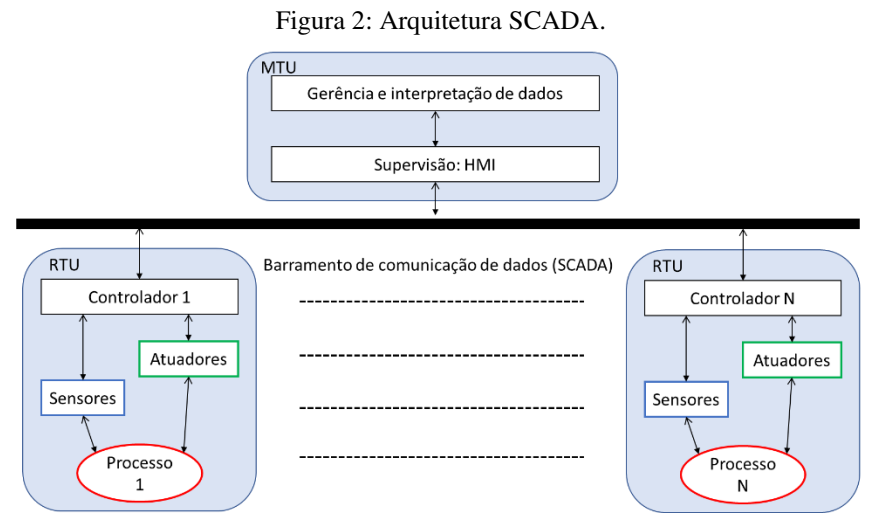

Fonte: Autoria própria, 2018.

Em geral, os RTUs consistem em dispositivos com capacidade de transmitir dados sensoriais do sistema. No entanto, quando há necessidade de modificar estados do sistema, controladores de processos são inseridos na arquitetura SCADA em conformidade com sistemas sensoriais. Já os MTUs são caracterizados por centralizar as informações coletadas do sistema. Nessa estação, a interação operacional entre o usuário

e o sistema ocorre por meio de interface gráfica, conhecidas como IHM (Interface Homem Máquina) (PIRES *et al*., 2004).

Entre outros sistemas industriais, o SCADA destaca-se principalmente pela malha de comunicação, que possibilita a operação do processo de forma remota. Com o objetivo de garantir a qualidade no tráfego de dados, protocolos de comunicação, tais como, *ModBus* e *Profibus*, são essenciais para evitar perda ou sobreposição de informações (PIRES *et al*., 2004).

#### 2.2.1 FERRAMENTAS DIGITAIS PADRÕES NO LNLS

No âmbito dos grandes laboratórios científicos do mundo, há uma ferramenta computacional *open-source* denominada EPICS (*Experimental Physics and Industrial Control System*). Tal recurso é um conjunto de bibliotecas e de aplicações que proporcionam o desenvolvimento de um sistema SCADA.

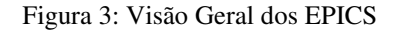

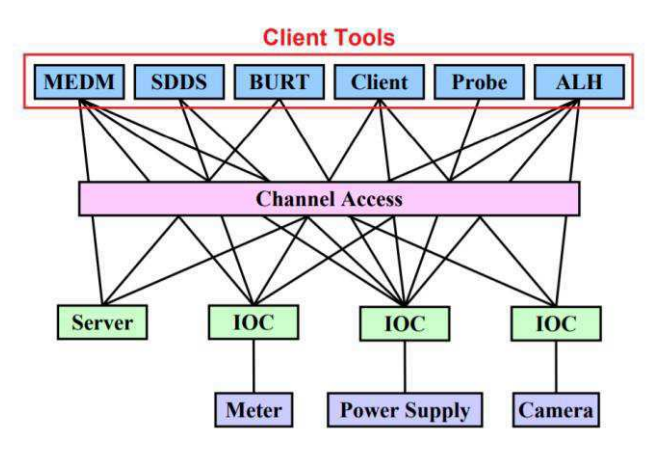

Fonte: (KRAIMER *et al*., 2018).

O EPICS baseia-se em modelos de comunicação, tais como *Client/Server* e *Publish/Subscribe*, em protocolos de comunicação, como, por exemplo, o *Channel Access*, e em interfaces de encapsulamento de dados denominadas IOCs (*Input/Output Controller*) para fornecer um sistema distribuído em uma rede local (LAN) (KRAIMER *et al*., 2018). Se um equipamento possui alguma interface de comunicação, é desenvolvido um módulo IOC que encapsula as variáveis de entrada e de saída desse equipamento e as disponibiliza na rede local. Essa rede de computadores está organizada de forma a permitir vários fluxos de dados em um mesmo canal de transmissão. Assim, é

possível acessar e controlar as funcionalidades dos equipamentos através de envios de comandos para os módulos IOCs localizados na rede. O controle de funcionalidades pode ser realizado por diversas IHMs, sem causar conflitos de comunicação. Ilustra-se na Figura 3, uma visão geral do EPICS.

Dentro desse contexto, algumas novas ferramentas surgiram para auxiliar o desenvolvimento de softwares compatíveis com o EPICS, como, por exemplo, o PyEpics (Python Epics Channel Access) e o Py4Syn (Python for synchrotrons) (SLEPICKA *et al*., 2015). O PyEpics é uma biblioteca em Python que abstrai o protocolo *Channel Access* do EPICS a partir de funções, métodos e classes, de forma a possibilitar o controle e a supervisão dos dados de equipamentos disponíveis na rede (NEWVILLE, 2016). O Py4Syn, por sua vez, fornece um modelo orientado a objetos para representar equipamentos presentes em síncrotrons no mundo.

Por fim, a *framework* padrão para o desenvolvimento de interfaces gráficas para interação com o usuário é o *Qt*. Esta *framework* é escrita em C++ e possui a versão PyQt para desenvolvimento de interfaces gráficas em Python. Além disso, essa versão suporta a elaboração de *plugins* e ícones que encapsularam o protocolo *Channel Access*. Por exemplo, o PyDM (Python Display Manager), que possui objetos gráficos já projetados para expor dados de acordo com as especificações do equipamento identificado. Uma breve arquitetura de software com as ferramentas descritas pode ser observada na Figura 4.

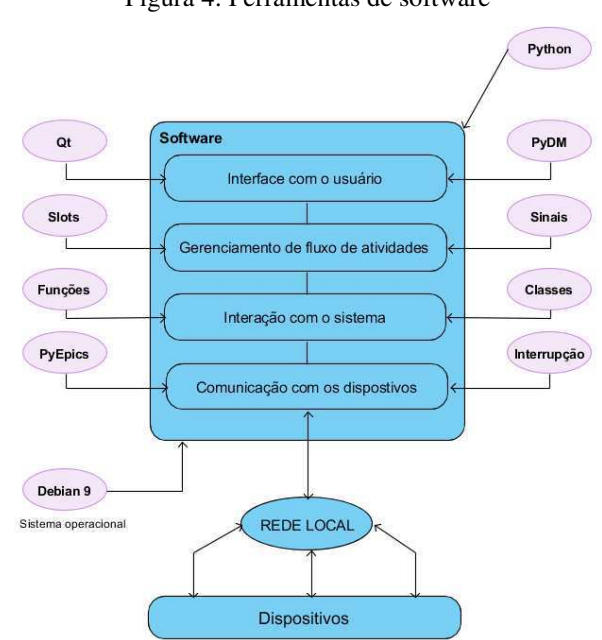

Figura 4: Ferramentas de software

Fonte: Autoria própria, 2018.

### 2.3 CENÁRIOS DE INEFICIÊNCIA NO PROCESSO EXPERIMENTAL

A demanda por melhoria no processo experimental da linha de luz XDS, observada pelos líderes dessa linha, resultou no tema desse relatório. Dessa forma, as atividades realizadas nessa linha foram mapeadas com o objetivo de identificar falhas e, posteriormente, projetar soluções de otimização.

#### 2.3.1 AQUISIÇÃO E ANÁLISE DE IMAGENS NA TÉCNICA XRD

As medidas de XRD são coletadas por um detector de raios X do fabricante Rayonix modelo Mx225. Esse dispositivo de carga acoplada (CCD) é um sensor bidimensional que detecta a intensidade dos raios X incidentes durantes as medidas. Para operar esse equipamento, é necessário a instalação de uma placa PCI (*Peripheral Component Interconnect*) especificada pelo fabricante. Além disso, a instrumentação de vácuo e de resfriamento do detector da Rayonix deve estar funcionando para que o sistema de sensoriamento opere com estabilidade em um nível de ruído menor. Por fim, o fabricante fornece um software de controle de aquisição de dados denominado de *marccd* (DOYLE, 2010).

O processamento de imagens de difração era realizado através do uso do software FIT2D. Este software fornece a calibração e a correção de distorções nos experimentos de XRD. Apesar de possuir uma interface gráfica antiquada com ícones amarelos e azuis, esse software ainda é bastante utilizado no LNLS e no ESRF (*European Synchrotron Research Facility*).

Os softwares *marccd* e FIT2D não estavam sendo utilizados em um mesmo computador, visto que não havia um sistema operacional em comum compatível entre eles. Enquanto o *marccd* estava instalado no RedHat, devido à necessidade de comunicação com a placa PCI supracitada, o FIT2D estava instalado em um sistema Windows. Dessa forma, era necessário operar paralelamente os softwares em computadores diferentes.

Além disso, para que o processamento de dados ocorresse, o usuário transferia manualmente a imagem capturada pelo detector da máquina em que o *marccd* estava instalado para a máquina com o sistema operacional Windows, em que o FIT2D estava instalado. A dinâmica deste procedimento pode ser observada na Figura 5.

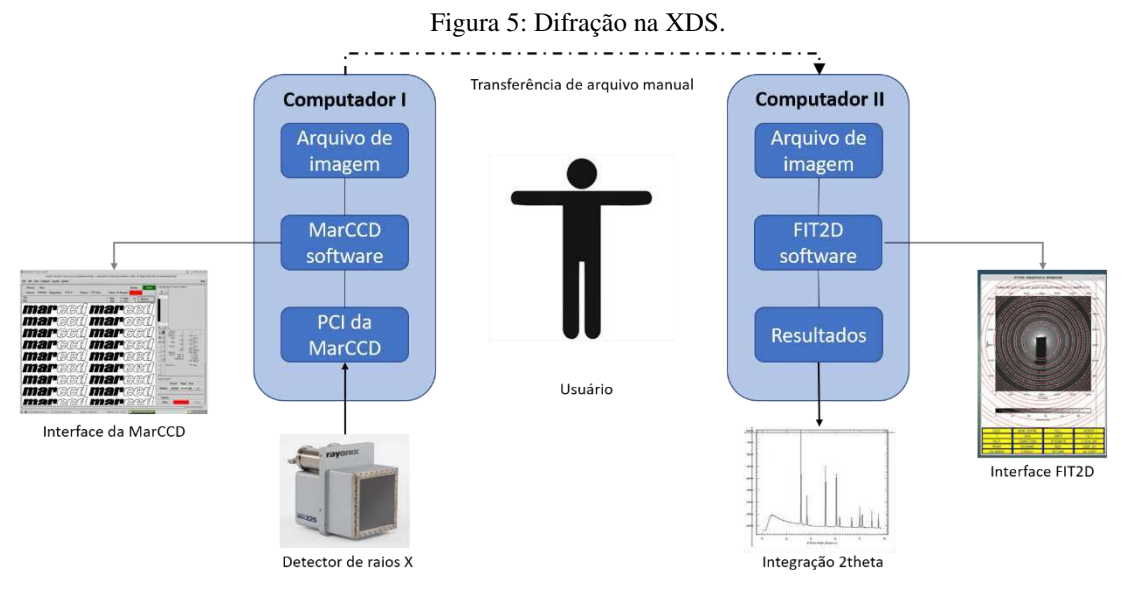

Fonte: Autoria própria, 2018.

Em suma, esse procedimento é desgastante para o usuário, devido ao número de medidas realizadas durante o tempo de linha alocado. Em alguns casos, realizam-se cem medidas de XRD por dia, o que resultaria em cem transferências de arquivo entre as duas máquinas. Além disso, por não ser uma etapa realizada automaticamente, há possibilidade de falhas operacionais humanas causando erros na análise de dados.

#### 2.3.2 MONITORAMENTO E CONTROLE DE PRESSÃO

A linha XDS possui uma instrumentação para aplicar altas pressões em materiais. Essa instrumentação baseia-se na inserção de micro amostras entre duas bigornas de diamante com áreas de contato em torno de 350 µm x 350 µm (LIMA *et al*., 2016). Sobre esses diamantes são aplicadas forças em sentidos opostos, de tal forma a pressiona-los um contra o outro e, consequentemente, submeter uma pressão às amostras. Atualmente, com a configuração presente na XDS, alcança-se valores de até 80 GPa nas amostras (NETO, dos REIS, 2017).

O evento descrito acontece dentro de uma célula denominada DAC (*Diamond Anvil Cell*). A DAC foi também projetada para receber radiação sincrotron e suportar grandes variações de temperatura. Para um melhor entendimento na Figura 6 pode-se observar bigornas de diamantes dentro de uma DAC.

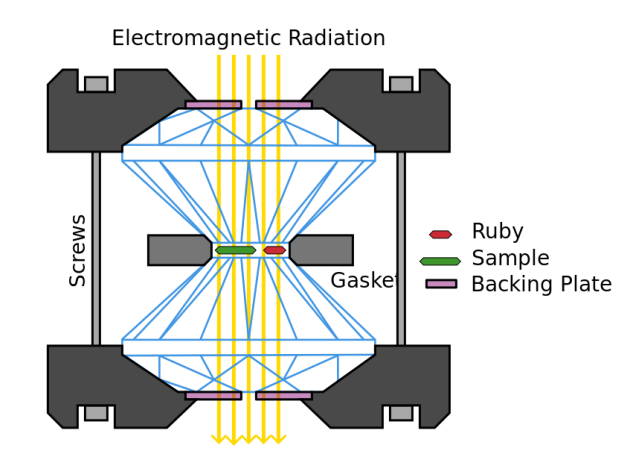

Figura 6: Bigornas de diamantes dentro de uma DAC.

Fonte: (WIKIPÉDIA, 2018).

O gerenciamento de pressão na amostra acontece por meio do acionamento de um sistema valvulado. Esse sistema controla a quantidade de fluxo gasoso que entra em contato com uma membrana acoplada à DAC. A expansão dessa membrana provoca a aproximação entre os diamantes, de forma a aumentar a pressão situada na amostra.

A fim de se verificar a pressão presente na amostra, o mineral rubi é inserido juntamente com a amostra de estudo na célula de pressão. Esse mineral, sob a incidência de uma fonte luminosa, possui um comportamento espectral que se modifica com a variação de pressão (CHIJIOKE *et al*., 2005). A partir de uma caracterização desse fenômeno, é possível determinar a pressão presente na amostra em foco.

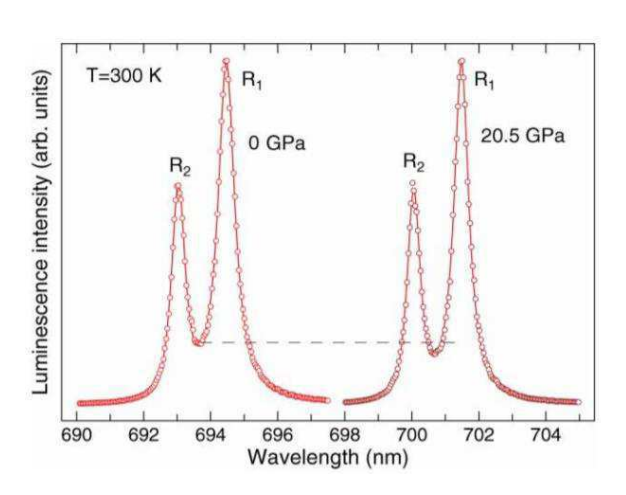

Figura 7: Espectro do rubi em pressões diferentes.

Fonte: (SYASSEN et al., 2008).

Mostra-se na Figura 7 o espectro do rubi sob condições de pressão ambiente e de pressão aplicada de 20.5 GPa para uma mesma temperatura.

Nota-se que o sinal possui dois formatos de curvas lorentzianas caracterizando dois principais picos. Além disso, observa-se um deslocamento no eixo horizontal aproximadamente de 7 nm dos picos presentes no espectro a pressão de 25 GPa quando comparado ao posicionamento dos mesmos picos a pressão ambiente. A partir desse comportamento, alguns grupos científicos modelaram equações para descrever o fenômeno do deslocamento do espectro luminoso do rubi em função da variação de pressão aplicada nesse minério (CHIJIOKE *et al*., 2005) e (RAGAN *et al*, 1992).

O procedimento adotado na linha XDS consistia na aquisição do espectro rubi através da instrumentação composta por equipamentos da Princeton Instruments, como, por exemplo, o espectrômetro SP-2300i, e da visualização de dados a partir do uso do software WinSpec. Apesar de esse sistema ainda ser utilizado para a espectroscopia Raman, ele possui duas limitações. A primeira é a necessidade de um computador próximo a instrumentação ótica para calibração a partir da visualização de espectros. E a outra limitação, mais importante, refere-se à câmera digital VersArray da Princeton Instruments que possui apenas compatibilidade com o sistema operação Windows. Isso restringe o desenvolvimento de novas aplicações segundo o padrão adotado pelos grupos de apoio e instrumentação de linha luz.

Dentro do contexto supracitado, a solução antiga encontrada para controlar o sistema de aquisição de rubi de forma remota era por meio do uso do VNC (*Virtual Network Computing*) entre o computador conectado ao espectrômetro e algum computador fora da cabana. Tal solução ocasiona atrasos no envio e no recebimento de informações, o que torna o procedimento lento e propício a falhas de visualização e de controle. Ilustra-se na Figura 8 o cenário descrito.

Seguindo o procedimento adotado na XDS, o usuário, a fim de determinar o valor de pressão na DAC, estima os valores de comprimento de onda respectivos aos picos das lorentzianas presentes no espectrograma do rubi. Essa ação é realizada por meio da captura das coordenadas gráficas através do toque do mouse. Posteriormente, insere-se esses valores de comprimento de onda em um script HTML, desenvolvido por Narcizo Marques de Souza Neto, para o cálculo de pressão em GPa.

Por fim, caso o usuário queria alterar a pressão na DAC, ele aciona manualmente um sistema valvulado baseado em mecanismos pneumáticos. O usuário enfrenta dois desafios nesse procedimento. O primeiro desafio está relacionado ao atraso entre o

acionamento de uma válvula e a aplicação de pressão na amostra, o que é bastante natural, uma vez que o sistema é pneumático e as tubulações de ar entre o sistema de acionamento e os atuadores são longas. A outra dificuldade está relacionada ao acompanhamento da pressão ao longo do tempo, pois localizar os valores de comprimentos de onda dos picos das lorentzianas do rubi e inseri-los no script HTML repetitivamente é uma ação exaustiva.

Em suma, esse método não só torna a experiência do usuário laboriosa e fatigante, como também, dificulta o alcance do ponto de pressão desejado.

Figura 8: Sistema para detecção de pressão antigo na XDS.

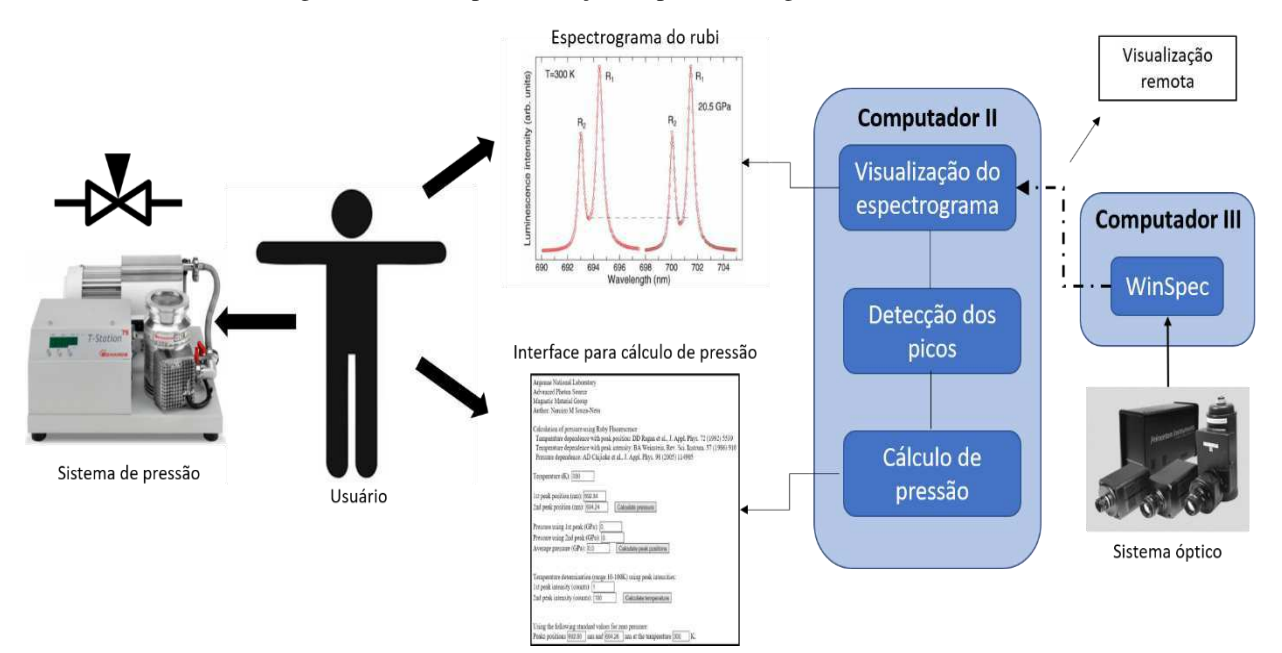

Fonte: Autoria própria, 2018.

# 3 ATIVIDADES DESENVOLVIDAS

Nesta seção serão descritas a arquitetura e a interface da solução proposta pelo estagiário para os problemas identificados na linha XDS: o software E-MA (*Experiment Management Application*).

## 3.1 ARQUITETURA DO SOFTWARE E-MA

Objetivando-se solucionar os gargalos de tempo na operação de experimentos na linha XDS, propõe-se um sistema controlado por um único software, com capacidade de ser intuitivo e de prover uma análise de dados em tempo real para os usuários.

Visando o desenvolvimento da solução proposta, adotou-se a estratégia de construir modelos baseados nos contextos e nas interações entre o sistema e os usuários. Para isso, por meio de diagramas, ilustrou-se atividades de controle, componentes de sistemas e funcionalidades necessárias para o desenvolvimento da solução digital, conforme pode-se observar na Figura 9.

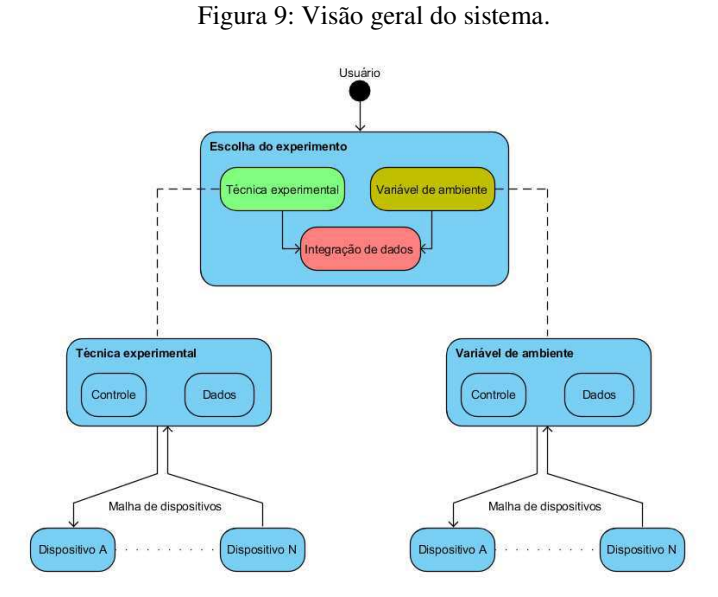

Fonte: Autoria própria, 2018.

Inicialmente, agrupou-se os sistemas em dois macros conjuntos, um denominado técnica experimental e outro variável de ambiente. Em uma visão geral de software,

ambos conjuntos possuem funcionalidades de controle e de aquisição de dados a partir da interação com dispositivos de hardware. No entanto, em um cenário técnico-científico, as variáveis de ambientes são sistemas pertencentes e dependentes de uma técnica experimental, de modo a serem consideradas um subsistema da técnica experimental.

Para o experimento de difração de raios X é necessário realizar duas etapas. A primeira etapa constitui na calibração do sistema através do processamento de uma imagem de difração. Essa imagem é referente a uma amostra padrão, com difratograma conhecido. Além disso, dados de configuração do experimento devem ser considerados para o cálculo dos parâmetros de calibração, tais como valores do comprimento de onda do feixe de raio X, do tamanho do pixel do detector e da distância entre a amostra e o detector. Por fim, o anel de difração mais interno da imagem de difração deve ser informado pelos usuários para que o software identifique coordenadas centrais da imagem e refine os valores iniciais de configurações do experimento.

Já a segunda etapa consiste da análise de dados a partir da integração azimutal das imagens de difração de acordo com os parâmetros de calibração. A partir disso, o usuário compara e salva os dados que considerar importantes para consolidação dos resultados.

Na Figura 10, apresenta-se o sistema de difração de raios X na visão macro de desenvolvimento de software com base nas possíveis ações do usuário e nas necessidades de sistema identificadas anteriormente.

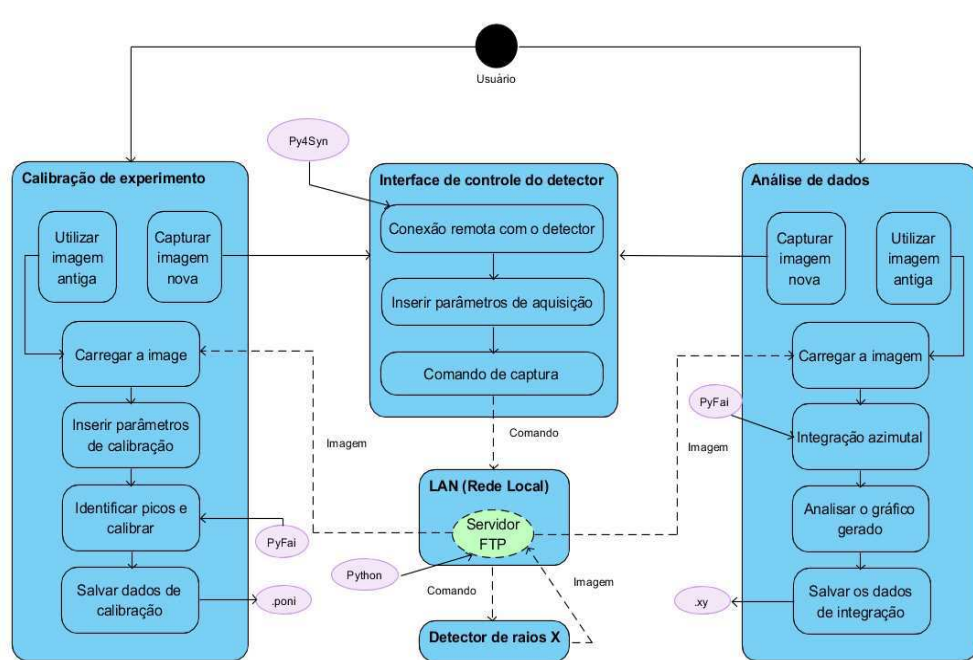

Figura 10: Visão macro de desenvolvimento do sistema XRD.

Fonte: Autoria própria, 2018

Para iniciar o monitoramento do sistema de pressão, o usuário precisa definir alguns parâmetros de aquisição do espectro do rubi, como, por exemplo, o tempo de exposição da captura de espectro luminoso, e envia-los para o espectrômetro. A cada envio de espectro por esse aparelho, o software fornece os dados de forma gráfica e os processa, de forma a extrair automaticamente a pressão atuante no rubi por meio da detecção de regiões com picos de intensidades com formas de curvas lorentzianas. O valor de pressão calculado, além de ser exibida na interface junto ao gráfico da espectroscopia, é utilizada como dado de entrada para o controle da pressão.

Para garantir maior rapidez na alteração de pressão, um atuador baseado em um conjunto motor-redutor acoplado aos parafusos da célula de pressão foi requisitado. Assim, nessa configuração, a pressão atual tem influência na quantidade de rotações que o motor precisa realizar para alcançar uma determinada pressão, conforme definido pelo usuário. Além disso, é interessante para o usuário dispor de funcionalidades de auxílio a detecção de pressão quando o espectro do rubi estiver com ruídos. Por essa razão, o software possibilita o cálculo e a representação gráfica de valores teóricos de pressão para o espectro adquirido. Ilustra-se na Figura 11 a visão macro de desenvolvimento do sistema de pressão em que ações do usuário e necessidades de sistemas são apresentados.

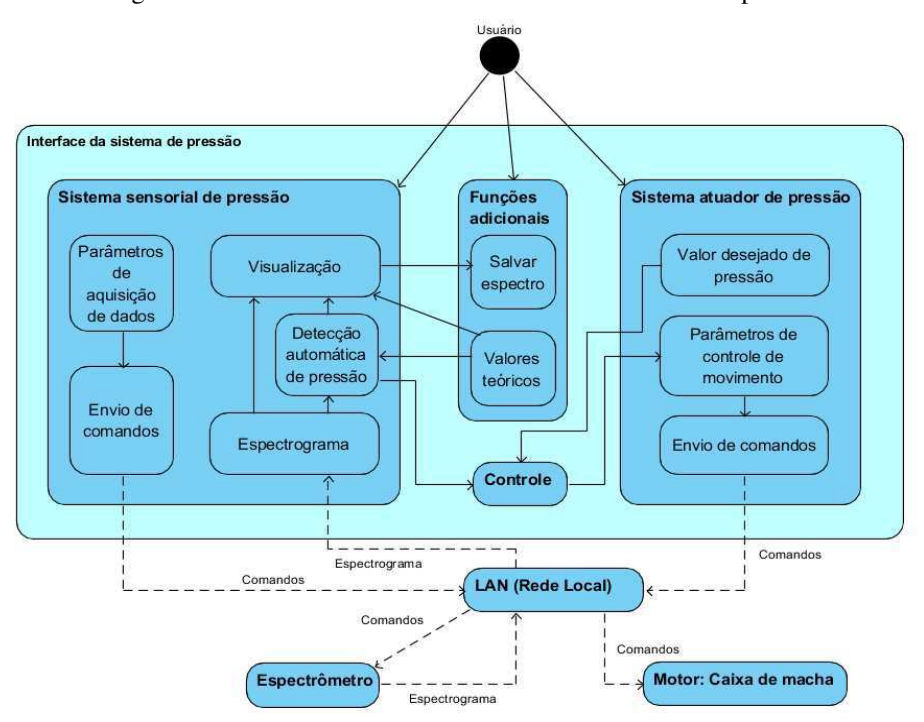

Figura 11: Visão macro de desenvolvimento do sistema de pressão.

Fonte: Autoria própria, 2018.

Importante ressaltar que a nova configuração do sistema de pressão utiliza o espectrômetro do fabricante OceanOptics, modelo H2000+, e que o motor, modelo Kalatec Nema 23, é acionado por um controlador do fabricante Galil, modelo DMC-30017. Ambos dispositivos computadorizados possuem interface de comunicação com a arquitetura SCADA devido aos módulos IOCs presentes na rede local que promovem a comunicação entre esses dispositivos e o software.

### 3.2 DETALHAMENTO DO SOFTWARE

Desenvolveu-se um software *open-source* baseado predominantemente na linguagem Python para sistemas Unix (GNU/Linux). O software consiste na interação com os usuários através de interfaces gráficas para monitoramento e controle de sistemas. Na Figura 12, a visão geral do software utilizando as interfaces desenvolvidas ao longo do processo e os dispositivos com os quais o software possui comunicação são apresentados.

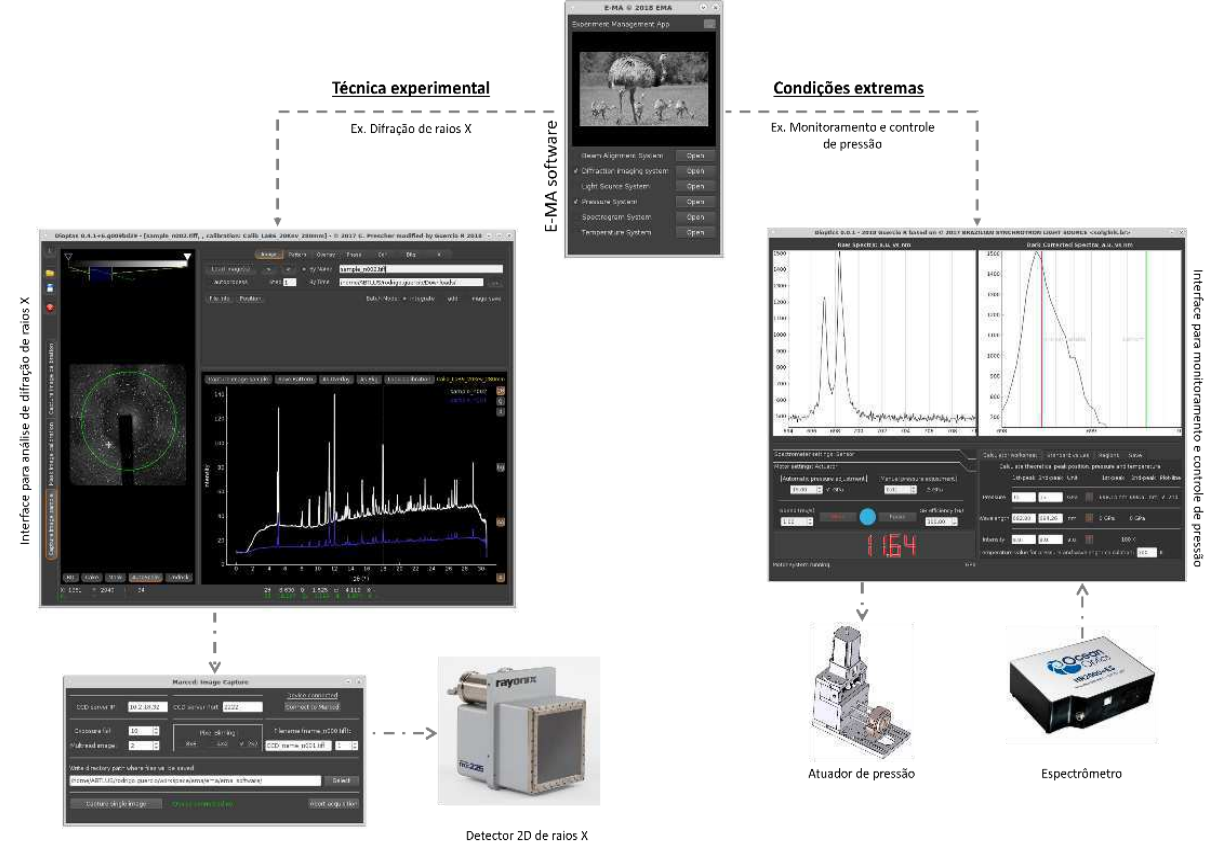

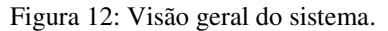

Interface para aquisição de imagens

Fonte: Autoria própria, 2018.

A interface inicial do software é caracterizada por uma imagem do animal ema e por botões indicando os possíveis sistemas a serem iniciados pelos usuários. A partir disso, novas interfaces são abertas de forma independentes provendo uma interação paralela entre os sistemas e o usuário. Ilustra-se a interface inicial do software E-MA na Figura 13.

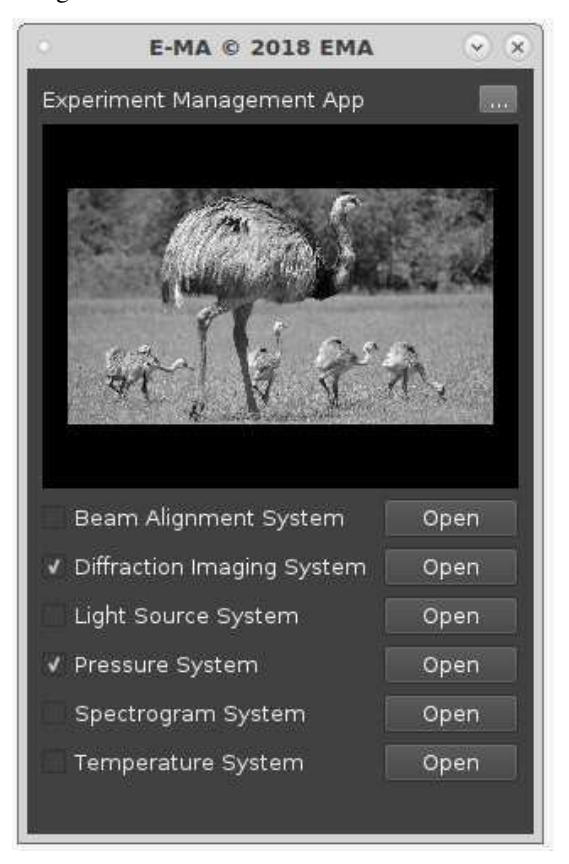

Figura 13. Interface inicial do software E-MA.

Fonte: Autoria própria, 2018.

A parte do software responsável pela interação entre o usuário e o equipamento de detecção de raios X é composta por um software denominado Dioptas (PRESCHER e PRAKAPENKA, 2015), desenvolvido por Clemens Prescher da *University of Cologne* na Alemanha. Esse software é um programa baseado em Python para processamento de dados e análise de dados de difração de raios-X bidimensionais. Esse software oferece as mesmas funcionalidades do FIT2D utilizadas pelos usuários da XDS para o experimento de difração, tais como, calibração da configuração inicial do experimento, remoção de ruídos das imagens e integração azimutal baseado nas condições iniciais do experimento. Ilustra-se a aba de integração desse software na Figura 14.

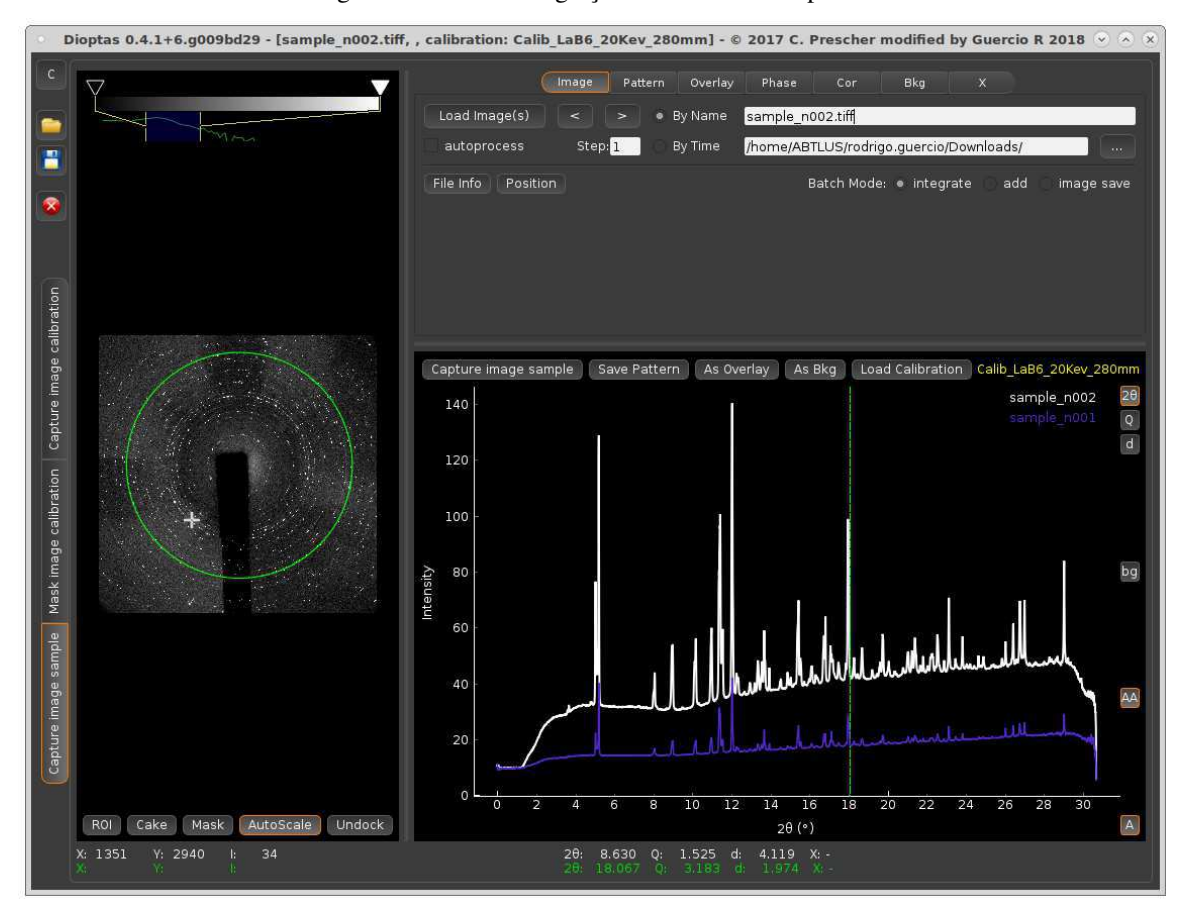

Figura 14: Aba de integração de dados do Dioptas.

Fonte: Autoria própria, 2018.

Devido ao fato de o Dioptas ser apenas um software para processamento de dados, desenvolveu-se uma funcionalidade de comunicação e controle com o detector de raios X. Para isso, inseriu-se uma sub-rotina para prover uma interface gráfica no fluxo principal do software Dioptas. Em outras palavras, caso o usuário queira adquirir uma nova imagem do detector de raios X, ele deverá abrir a interface gráfica ilustrada na Figura 15 por meio do toque em ícones localizados nas abas de calibração e integração. Importante ressaltar que a imagem é carregada automaticamente no software Dioptas.

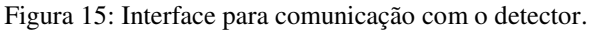

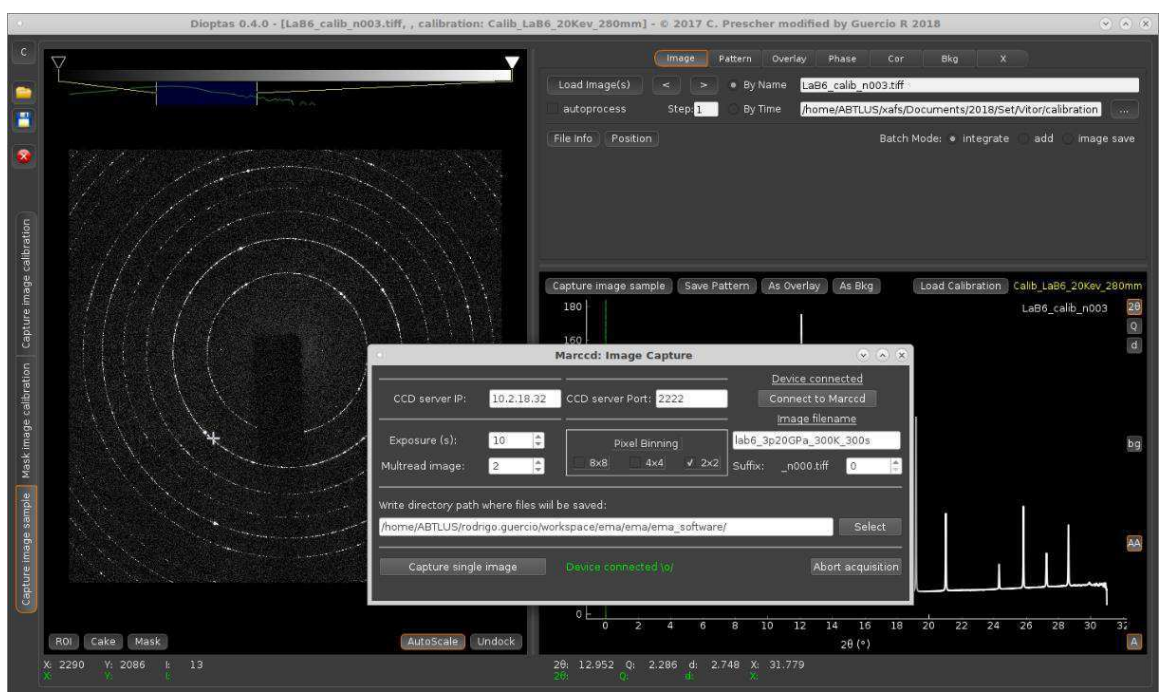

Fonte: Autoria própria, 2018.

No desenvolvimento do sistema de pressão, optou-se por dividir a interface gráfica em quatro quadrantes como apresentado na Figura 16.

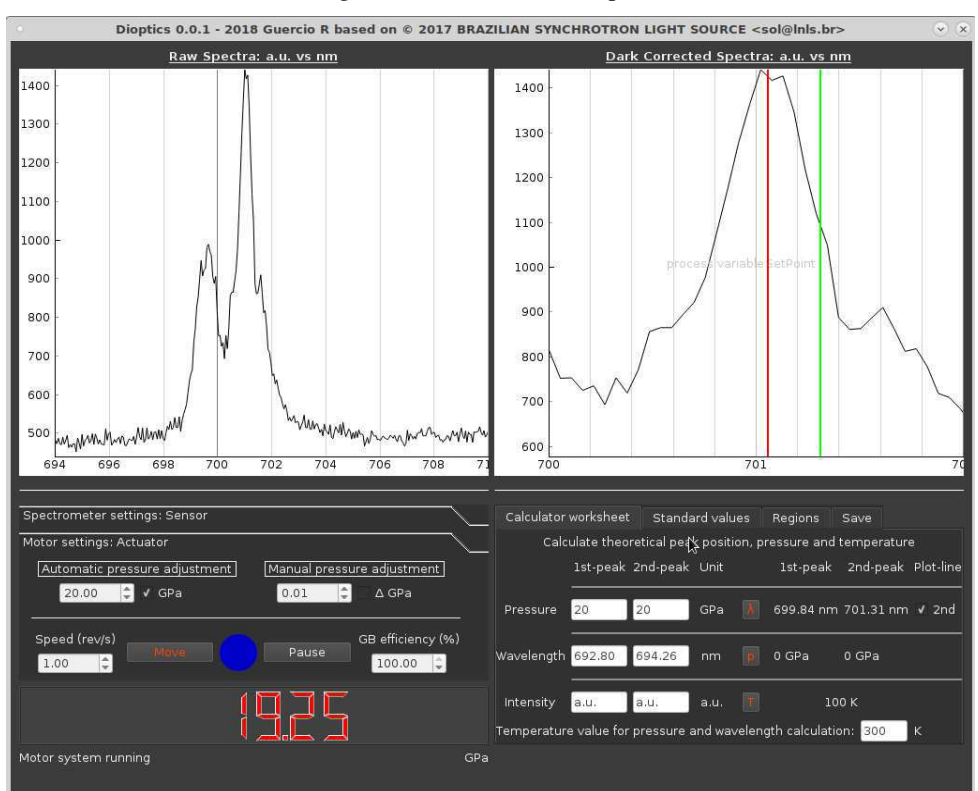

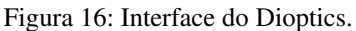

Fonte: Autoria própria, 2018.

O primeiro quadrante, posicionado na região superior esquerda, mostra o espectrograma do rubi sem correções de filtros. Já o segundo quadrante, localizado na região superior direita, exibe o espectro com correções propiciado pelo espectrômetro através da remoção do espectro escuro (*dark espectra*). Os demais quadrantes localizados na região inferior do software são divididos em dois grupos de operação. O primeiro grupo, posicionado à esquerda, consiste na definição dos parâmetros do espectrômetro e do controlador do motor. Por isso, há duas abas denominadas "*Spectrometer settings: Sensor*" e "*Motor settings: Actuator*", em que fatores, como tempo de exposição e velocidade do motor, são fixados pelo usuário, tal como pode-se observar na Figura 17.

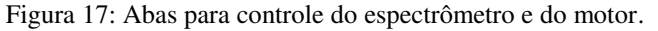

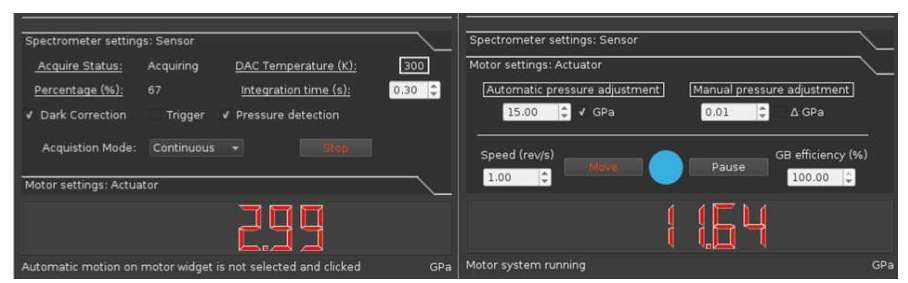

Fonte: Autoria própria, 2018.

O outro grupo é caracterizado por auxiliar o usuário no cálculo teórico de pressão na DAC por meio das equações que modelam o comportamento do espectrograma do rubi. A partir de uma calculadora baseada nessas equações, é possível plotar uma linha vertical representando o comprimento de onda respectivo a uma pressão teórica. Além disso, os parâmetros de temperatura e de localização dos picos podem ser alterados de forma a comparar uma situação desejada à situação real do experimento. Por fim, é possível salvar o espectro do rubi com os parâmetros de aquisição e condições iniciais. Ilustra-se as interfaces de auxílio para o usuário na Figura 18.

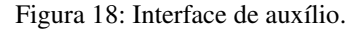

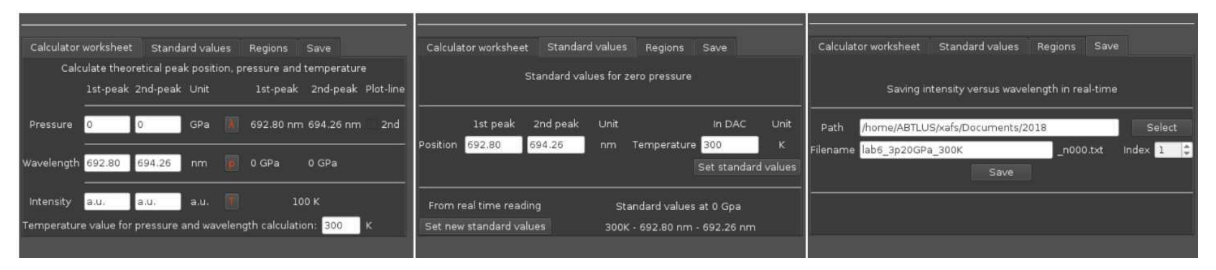

Fonte: Autoria própria, 2018.

O diagrama de classes simplificado do software E-MA está presente no apêndice A.

## 3.3 AVALIAÇÃO DA SOLUÇÃO

Afim de avaliar o software proposto, disponibilizou-se o E-MA na linha de luz da XDS para que os usuários pudessem operá-lo. Ao todo, seis grupos de usuários utilizaram o software E-MA durante o período alocado para os experimentos. Os três primeiros grupos de usuários tiveram acesso apenas as funcionalidades referentes ao sistema de difração de raios X enquanto os demais grupos utilizaram tanto a interface gráfica da técnica de difração de raios X como a interface do sistema de pressão.

No âmbito da técnica de difração de raios X, o software E-MA eliminou a etapa de transferência manual de arquivos entre computadores para processamento de dado. Além disso, a integração azimutal dos dados é feita instantaneamente a medida que uma nova imagem é carregada automaticamente pela interação do E-MA com o servidor FTP (Protocolo de Transferência de Arquivos). Tais fatos reduziram o número de atividades delegadas aos usuários e otimizou o tempo alocado para analisar os dados em tempo real durante o experimento.

Já na esfera do sistema de pressão, o usuário apenas precisa configurar os parâmetros iniciais de aquisição de espectro para que a pressão seja determinada automaticamente pelo software em tempo real. Assim, o usuário não precisa realizar nenhuma ação para conhecer a pressão na DAC em um regime estável de medições.

Os cenários experimentais descritos na seção 3.3 poderiam ter sidos metrificados temporalmente em razão de uma comparação com o novo sistema controlado pelo software E-MA. No entanto, como tais índices não foram coletados, os avanços no processo são subjetivamente concebidos por meio de relatos dos analistas, dos pesquisadores e dos usuários da XDS.

Com o propósito de avaliar o software de acordo com a sua capacidade de repetibilidade, contabilizou-se o número de experimentos de difração de raios X e a quantidade de pontos de pressões operados pelos seis grupos supracitados. Além disso, registrou-se o número de ocorrências de falhas do software durante os experimentos. Mensagens de erros fornecidas pelo E-MA, falhas de comunicação com dispositivos e dúvidas de operação indicando falta de intuitividade das interfaces foram consideradas ocorrência de exceções.

Ilustra-se na Figura 19, um gráfico da quantidade de medidas realizadas por cada grupo de usuários por número de ocorrências de exceções. Destaca-se o baixo índice de falhas relatadas, em torno de 1%, para um sistema híbrido composto por componentes de software e de hardware.

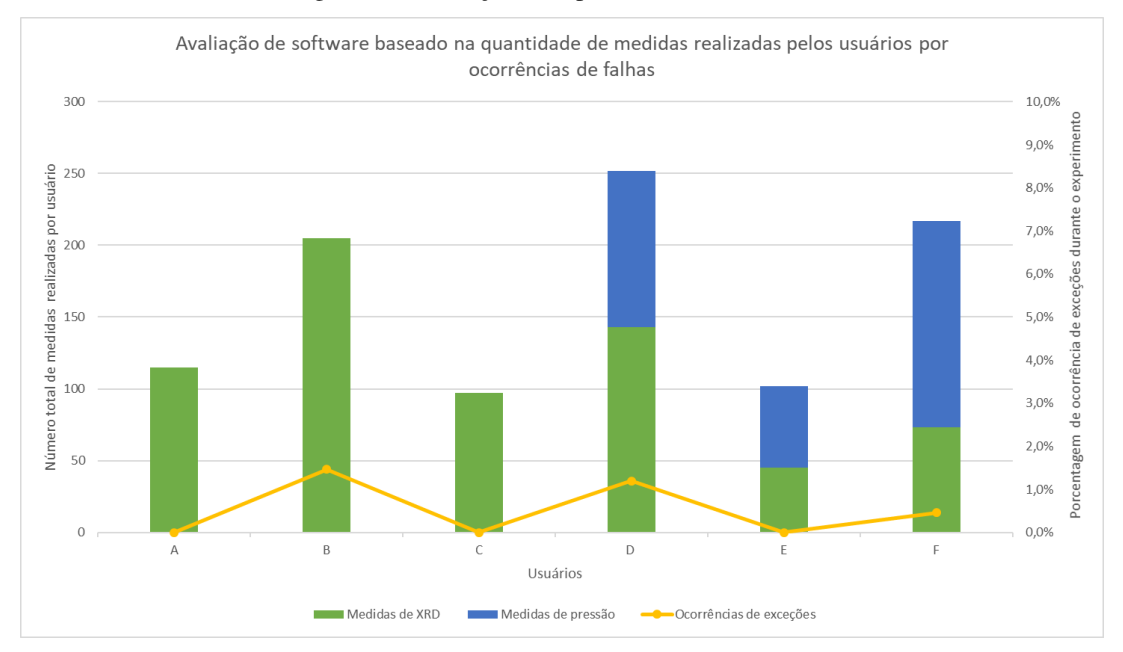

#### Figura 19: Avaliação da repetibilidade do software

Fonte: Própria, 2018

# 4 DISCUSSÃO

Neste relatório de estágio, reportou-se a concepção e a visão geral de um desenvolvimento de software baseado nas observações de contextos e de interações entre os usuários e a multiplataforma experimental da linha de luz XDS. As técnicas de desenvolvimento utilizadas foram direcionadas de acordo com o que já é feito no LNLS de forma a seguir a padronização adotada.

A novidade desse projeto está no âmbito do contato entre o desenvolvedor de software e o usuário de linha de luz. Tal comunicação permite a produção de soluções mais centralizadas nas necessidades do usuário. Além disso, a participação dos colaboradores do grupo XDS através de sugestões e, até em alguns casos, por meio da definição de requisitos, permite o desenvolvimento de prototipagens digitais mais fidedignas a realidade do que a interpretação de especificações documentadas em arquivos.

O contato com os colaboradores da XDS também permite uma melhor visão na definição de casos de testes operacionais com o usuário, pois eles possuem um amplo conhecimento sobre o comportamento dos usuários quando operam a linha de luz.

Dessa forma, visto a experiência adquirida neste projeto denominado de E-MA, sugere-se, aos demais projetos de automação de linha de luz, a incorporação de uma visão de desenvolvimento de produto voltada ao usuário.

# 5 CONCLUSÃO

Neste relatório, expôs-se uma solução de software baseada não apenas nos gargalos de processo encontrados na linha XDS do UVX, mas também, baseada no novo cenário experimental presente no Sirius. Para tal, através da elaboração de diagramas visando as atividades da XDS e da especificação das ferramentas utilizadas para o desenvolvimento da solução, definiram-se problemas e soluções com o objetivo de melhorar a experiência do atual usuário da XDS e do futuro usuário da linha de luz EMA.

Dentre as técnicas experimentais e as variáveis de ambiente existentes na XDS, desenvolveu-se o software E-MA para a aquisição e controle de dados dos sistemas de difração de raios X e de pressão. As interfaces gráficas desses sistemas foram projetadas de forma a conduzir intuitivamente o usuário ao comando desejado. Além disso, algumas operações, anteriormente realizadas de forma manual pelos usuários, passaram a ser realizadas pelo software de forma automática. Tal fator para alguns cenários proporcionou uma redução de tempo conforme relatos dos colaboradores da linha.

Finalmente, por meio dos relatos dos usuários e do mapeamento de ocorrências durante a operação do E-MA software, notou-se que a solução teve a aceitação dos usuários bem como proporcionou uma boa qualidade na operação dos sistemas devido ao número reduzido de ocorrências de falhas. Assim, a partir do descrito nessa secção, podese afirmar que o software desenvolvido possibilitou uma melhoria na linha de luz XDS.

# REFERÊNCIAS

CHIJIOKE, A. D., SOLDATOVA, W. J. N. A., e SILVERAB, I. F. (2005). *The ruby pressure standard to 150GPa*, Journal of Applied Physics 98, 114905. https://doi.org/10.1063/1.2135877

DOYLE, R.A. (2010). Marccd Software Manual – version 0.20.0. Rayonix. Acesso em 20 de novembro de 2018, disponível em http://www.marxperts.com/man/pdf/marccd\_manual.v2.pdf

INSTITUTE OF DESIGN AT STANFORD. (2010). *An Introduction to Design Thinking PROCESS GUIDE*. Acesso em 19 de novembro de 2018, disponível em https://dschoolold.stanford.edu/sandbox/groups/designresources/wiki/36873/attachments/74b3d/ModeGuideB OOTCAMP2010L.pdf

KRAIMER, M. R., ANDERSON, J. B., JOHNSON, A. N. EPICS, (2018). *Application Developer's Guide*. Acesso em 19 de novembro de 2018, disponível em https://epics.anl.gov/base/R3-14/12-docs/AppDevGuide.pdf

LIMA, F. A., SALETA, M. E., PAGLIUCA, R. J. S., ELEOTERIO, M. A., Reis, R. D., Fonseca Junior, J., Meyer, B., Bittar, E. M., Souza-Neto, N. M. & Granado, E. (2016). *XDS: a flexible beamline for X-ray diffraction and spectroscopy at the Brazilian synchrotron* J. Synchrotron Rad. 23, 1538-1549.

NANOPHOTON, 2016. *What is raman spectroscopy?* Acesso em 21 de dezembro de 2018. Disponível em < https://www.nanophoton.net/raman/raman-spectroscopy.html >

NETO, N. M. S. e Dos REIS, R. D. (2017). Materiais sob condições extremas. Cienc. Cult., São Paulo , v. 69, n. 3, p. 37-41. Disponível em <http://cienciaecultura.bvs.br/scielo.php?script=sci\_arttext&pid=S0009- 67252017000300010&lng=en&nrm=iso>. Acesso em 20 Nov. 2018. http://dx.doi.org/10.21800/2317-66602017000300010.

NEWVILLE, M. (2016). PyEpics: Python Epics Channel Access. Acesso em 19 de novembro de 2018, disponível em http://cars9.uchicago.edu/software/python/pyepics3/pyepics.pdf

PIRES, S. M. P., de OLIVEIRA, L. A. H. G. e BARROS, D. N. (2004). Aspectos de segurança em sistemas SCADA, uma visão geral. ResearchGate. Acesso em 19 de novembro de 2018, disponível em

https://www.researchgate.net/publication/229037374\_Aspectos\_de\_seguranca\_em\_sistemas\_SC ADA-Uma\_visao\_geral

RAGAN, D. D., GUSTAVSEN, R. e SCHIFERL, D. (1992). *Calibration of the ruby R 1 and R 2 fluorescence shifts as a function of temperature from 0 to 600 K.* Journal of Applied Physics 72, 5539 (1992); doi: 10.1063/1.351951

SBROCOO, J. H. T. C. e MACEDO, P. C. (2012). *Metodologias Ágeis*. 1ª Edição, Editora Érica, São Paulo, ISBN 978-85-365-0979-2

SLEPICKA, H. H., CANOVA, H. F., BENIZ, D. B., & PITON, J. R. (2015). Py4Syn: Python for synchrotrons. Journal of Synchrotron Radiation, 22(5), 1182–1189. https://doi.org/10.1107/S1600577515013715

SYASSEN, K., (2008) High Pressure Research. Vol. 28, No. 2, June 2008, 75–126. DOI: 10.1080/08957950802235640

WEINSTEIN, B. A. (1986). *Ruby thermometer for cryobaric diamond‐anvil cell*. Review of Scientific Instruments 57, 910 (1986); https://doi.org/10.1063/1.1138833

WIKIPEDIA, (2018). *Diamond anvil cell*. Acesso em 25 de novembro de 2018. Disponível em < https://en.wikipedia.org/wiki/Diamond\_anvil\_cell >

# APÊNDICE A

Segue abaixo o diagrama de classes simplificado do software E-MA.

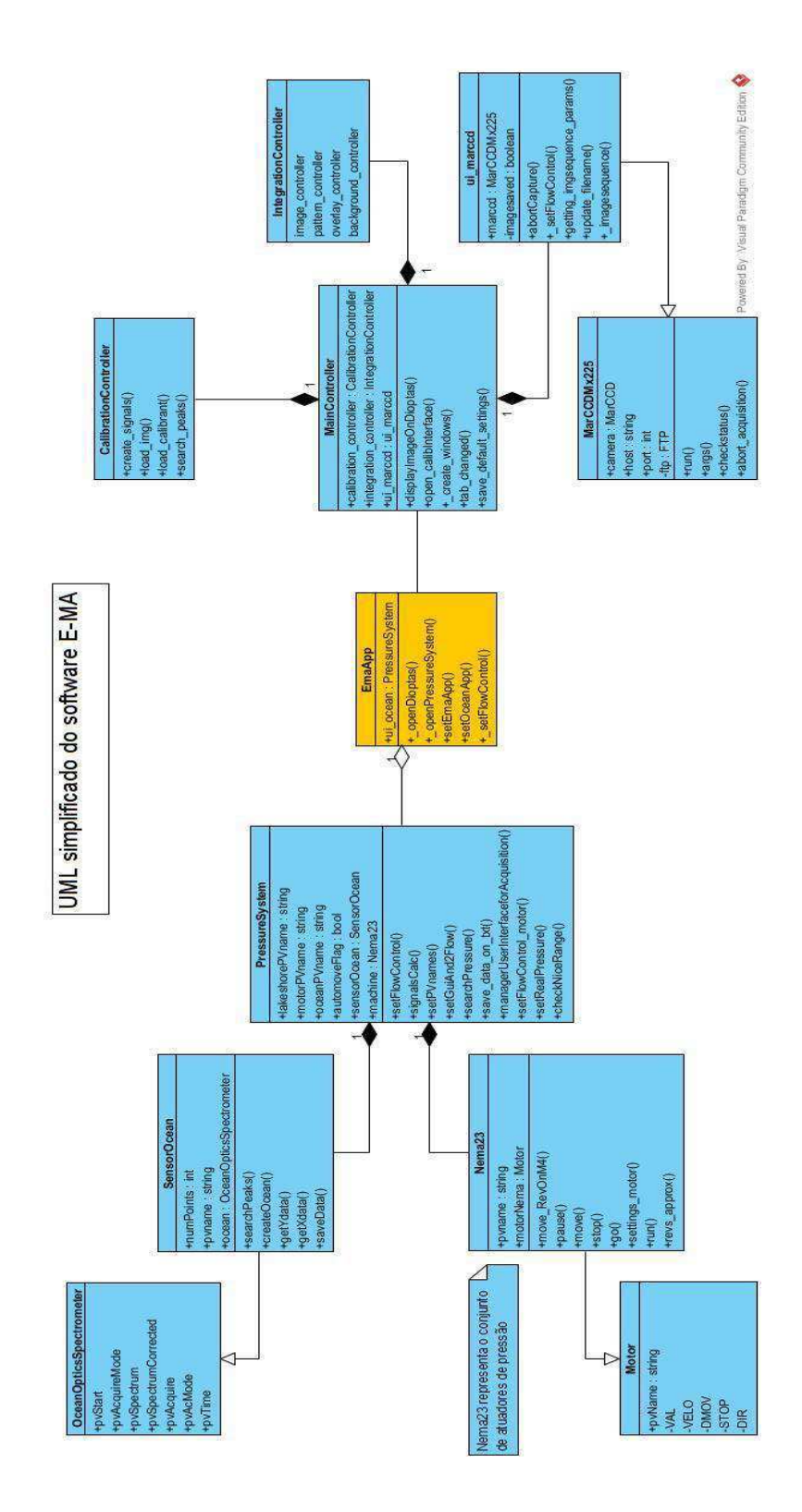